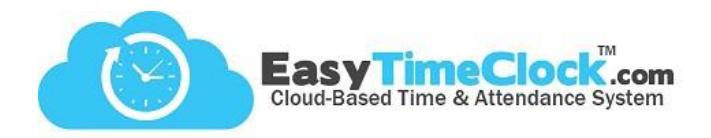

Easy Time Clock offers a quick, easy way to track early and late time punches. You can choose what you'd like to track, view how many occurrences there are for each employee, and even export the report to Excel.

**\_\_\_\_\_\_\_\_\_\_\_\_\_\_\_\_\_\_\_\_\_\_\_\_\_\_\_\_\_\_\_\_\_\_\_\_\_\_\_\_\_\_\_\_\_\_\_\_\_\_\_\_\_\_\_\_\_\_\_\_\_\_\_\_\_\_\_\_\_\_\_\_\_\_\_\_\_\_\_\_**

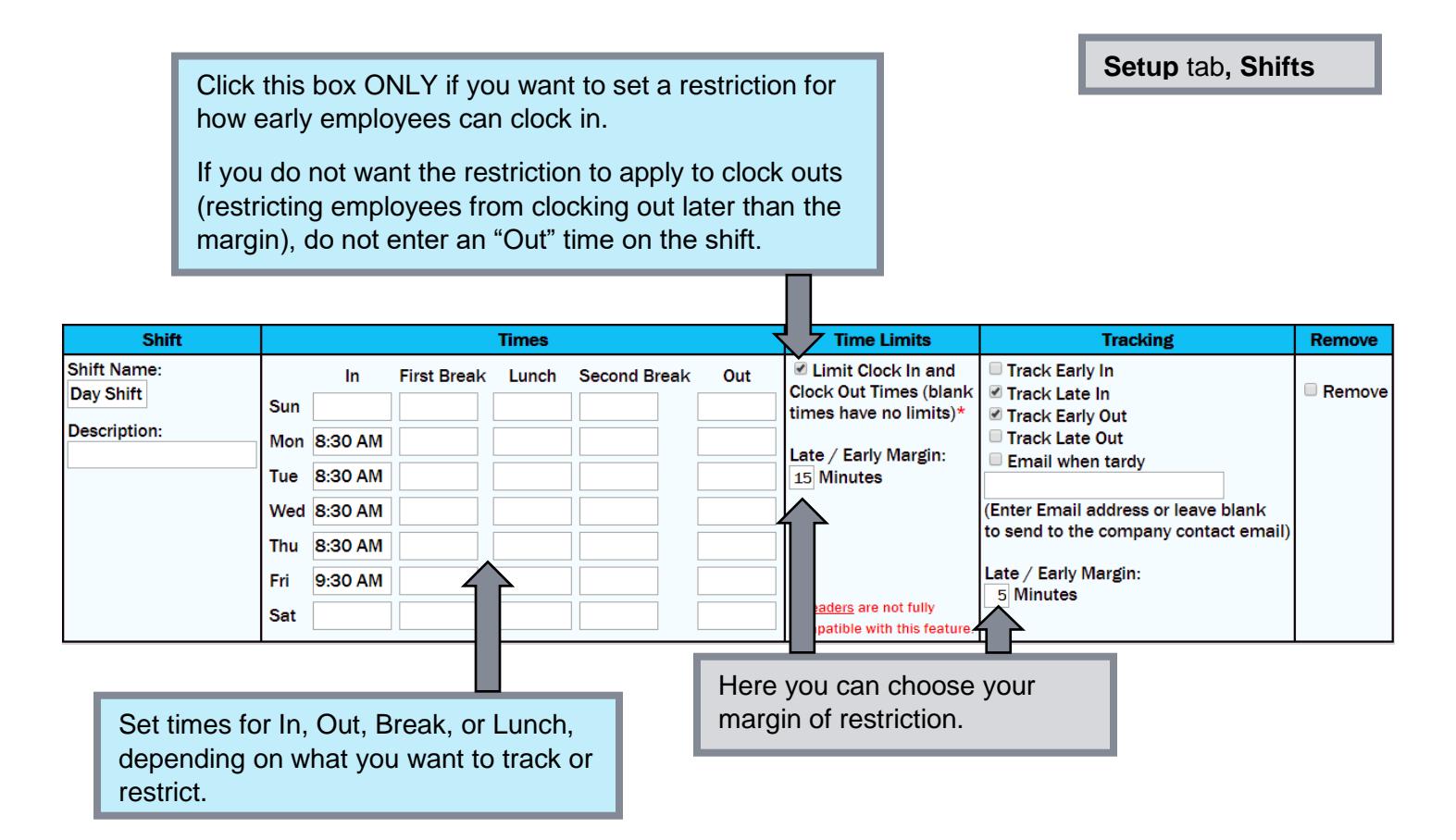

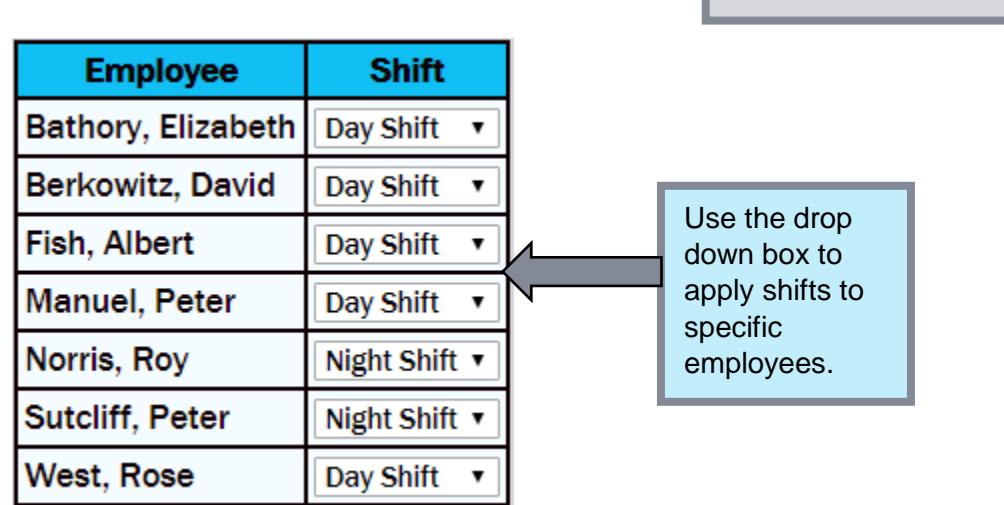

**Setup** tab, **Assign Shift**

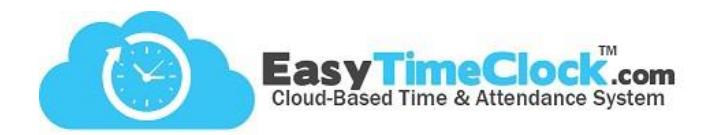

## **Viewing Reports**

## **Reports** tab**, Summary**

View totals and export.

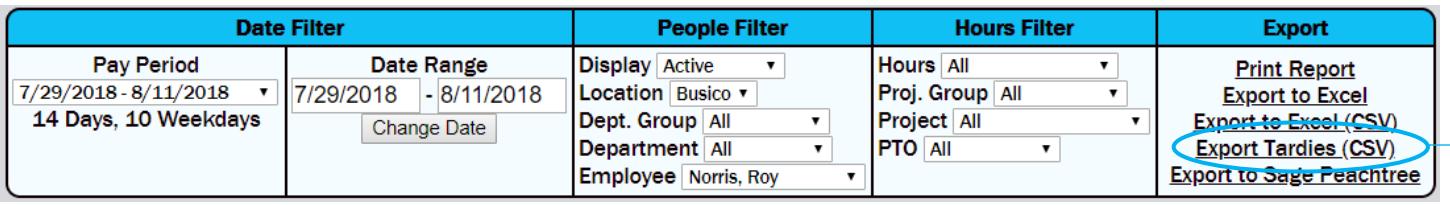

**\_\_\_\_\_\_\_\_\_\_\_\_\_\_\_\_\_\_\_\_\_\_\_\_\_\_\_\_\_\_\_\_\_\_\_\_\_\_\_\_\_\_\_\_\_\_\_\_\_\_\_\_\_\_\_\_\_\_\_\_\_\_\_\_\_\_\_\_\_\_\_\_\_\_\_\_\_\_\_\_**

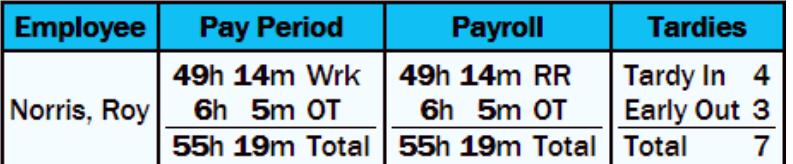

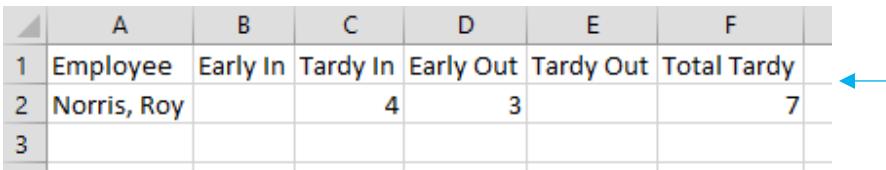

**Reports** tab**, Detailed**

Late punches (tardies) indicated with a "T"

Early punches indicated with an "E"

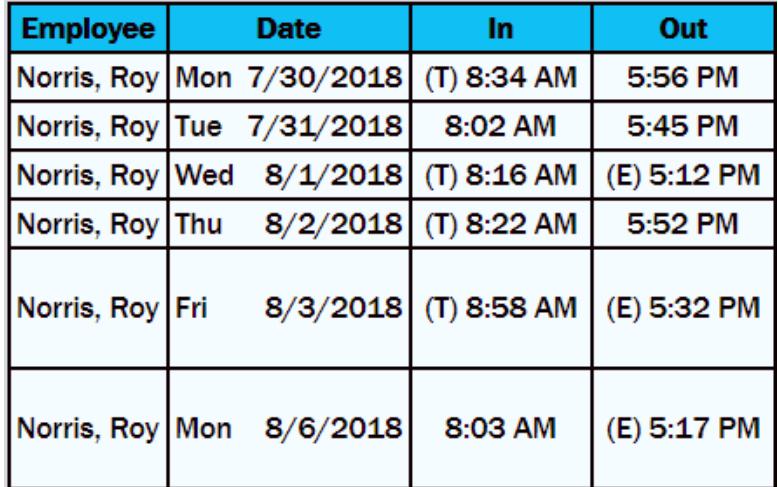

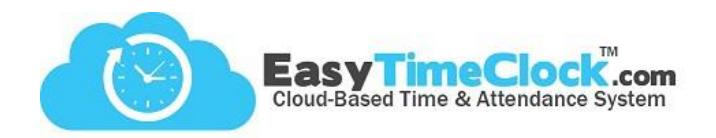

**Reports** tab**, Time Punch Conflict**

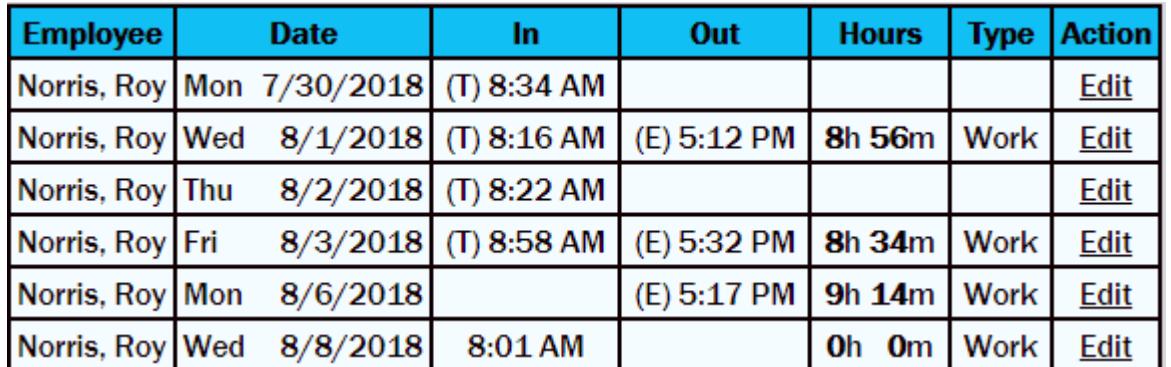

**\_\_\_\_\_\_\_\_\_\_\_\_\_\_\_\_\_\_\_\_\_\_\_\_\_\_\_\_\_\_\_\_\_\_\_\_\_\_\_\_\_\_\_\_\_\_\_\_\_\_\_\_\_\_\_\_\_\_\_\_\_\_\_\_\_\_\_\_\_\_\_\_\_\_\_\_\_\_\_\_**

View all early and late punches, as well as missed clock outs.

**Reports** tab**, Shift Comparison**

Compare punch times to shift times and find the shift differential.

Pay Period: 7/29/2018 - 8/11/2018 Name: Norris, Roy Employee #: 4 Tardies: Tardy In 4, Early Out 3Total 7

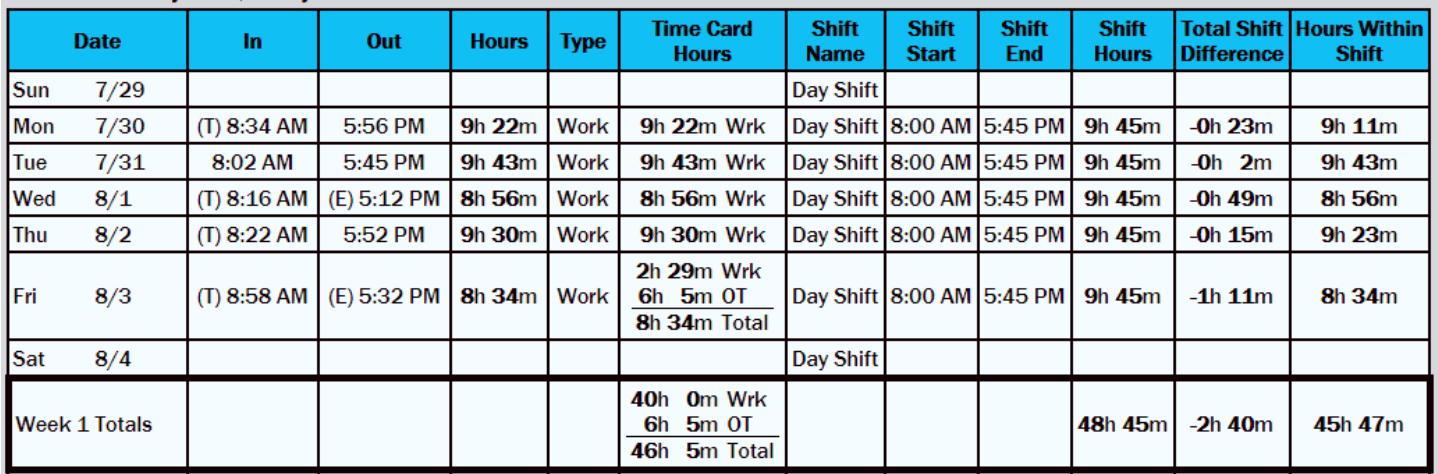